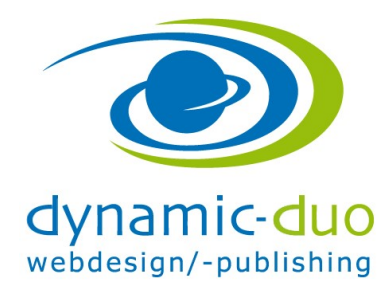

# Globale Einstellungen in Joomla

Diese Einstellungen wirken sich auf die gesamte Webseite aus

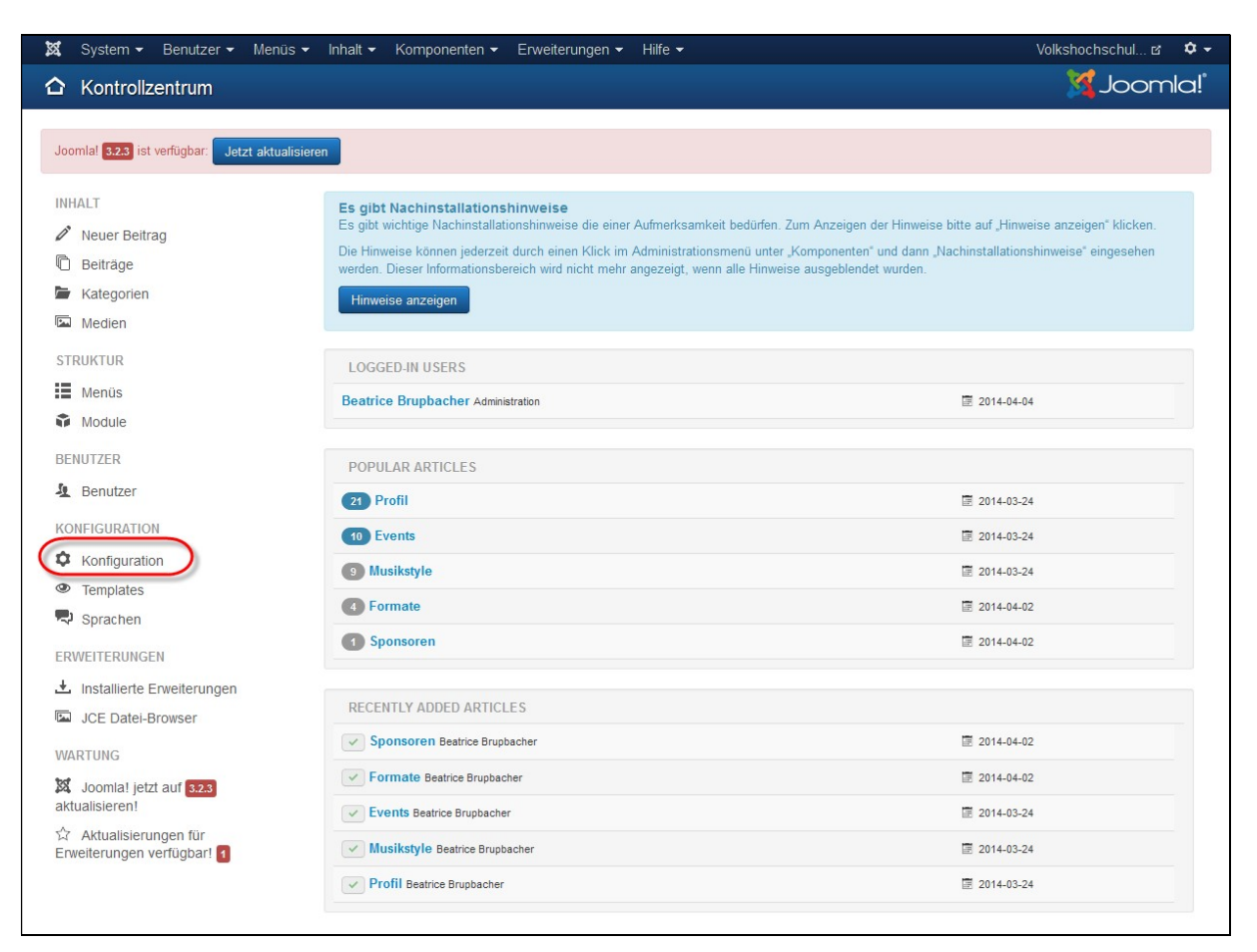

• Symbol Konfiguration klicken

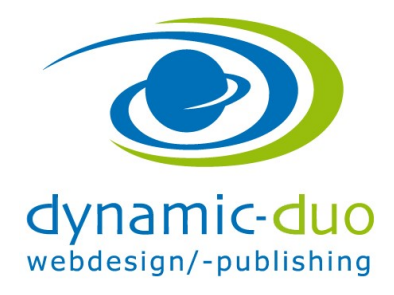

9. August 2016 Seite 2 von 6

### 1. Titel der Webseite im Browsern anzeigen lassen

Der Webseitentitel wird dann auf allen Seiten (Beiträgen) angezeigt. Es kann hierfür auch der Seitentitel (Beitragstitel) verwendet werden

siehe separate Anleitung Suchmaschine

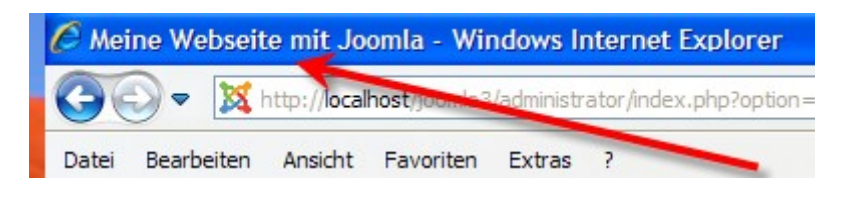

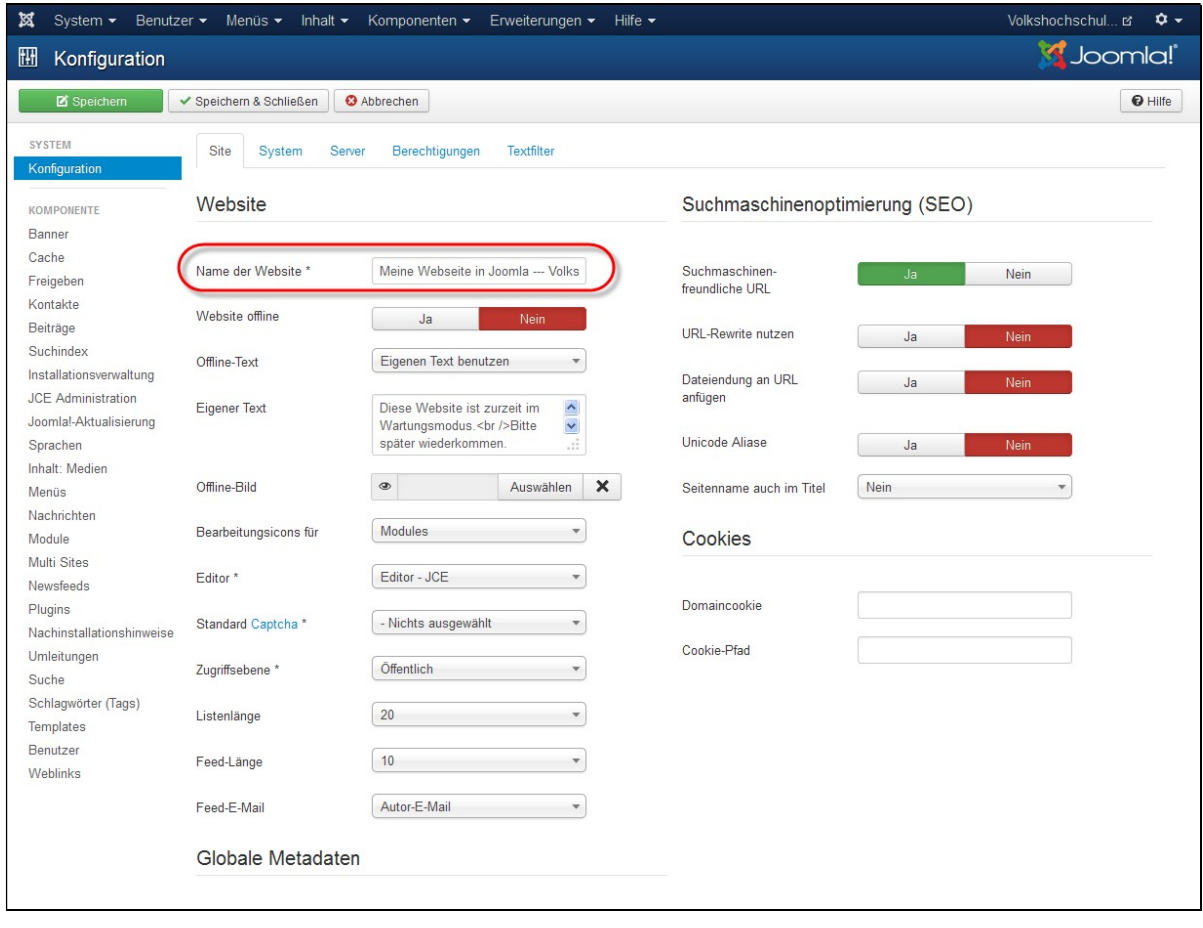

Den gewünschten Webseitentitel angeben und speichern

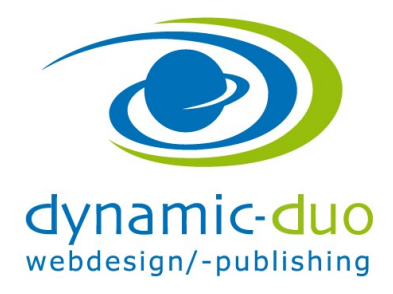

9. August 2016 Seite 3 von 6

## 2. Webseite Online oder Offline setzen

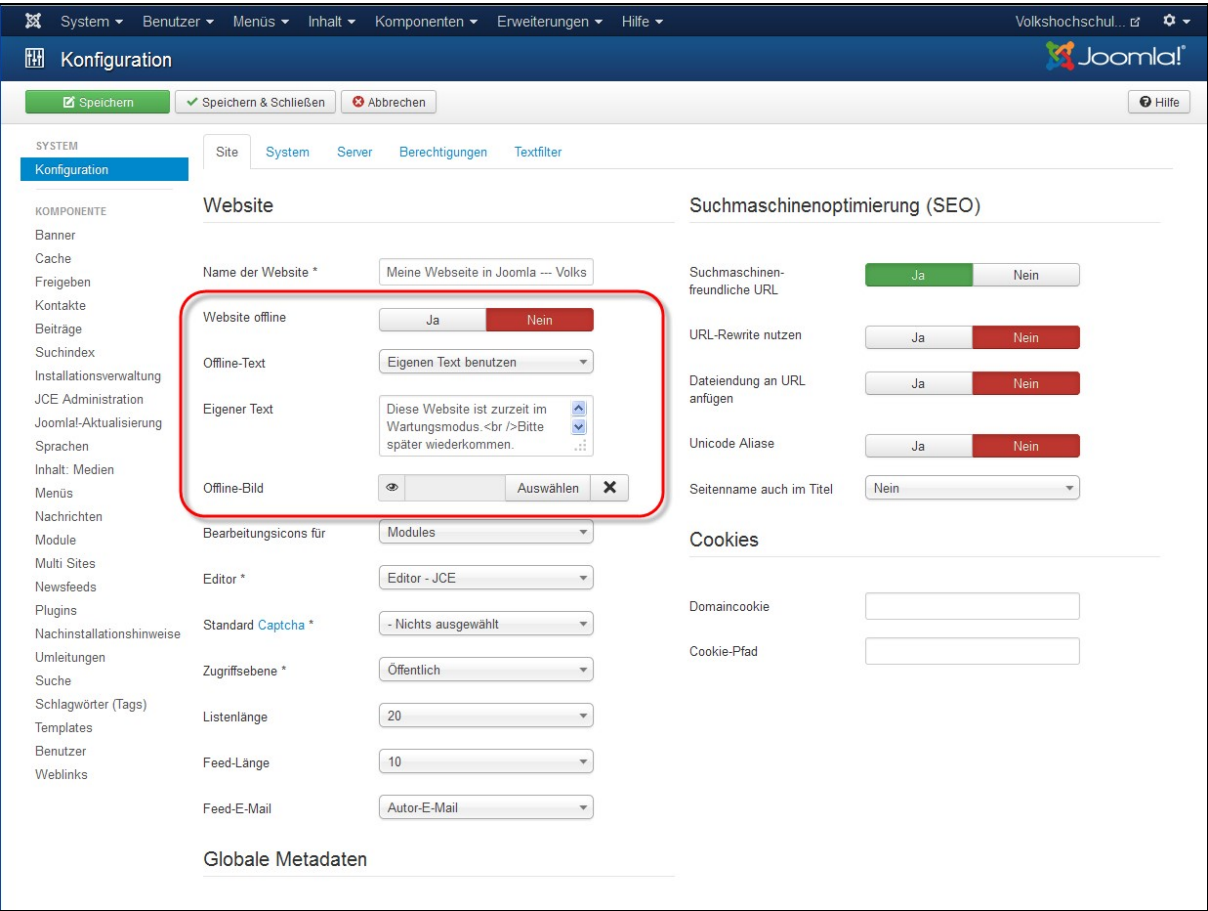

Entsprechende Angaben eingeben und speichern

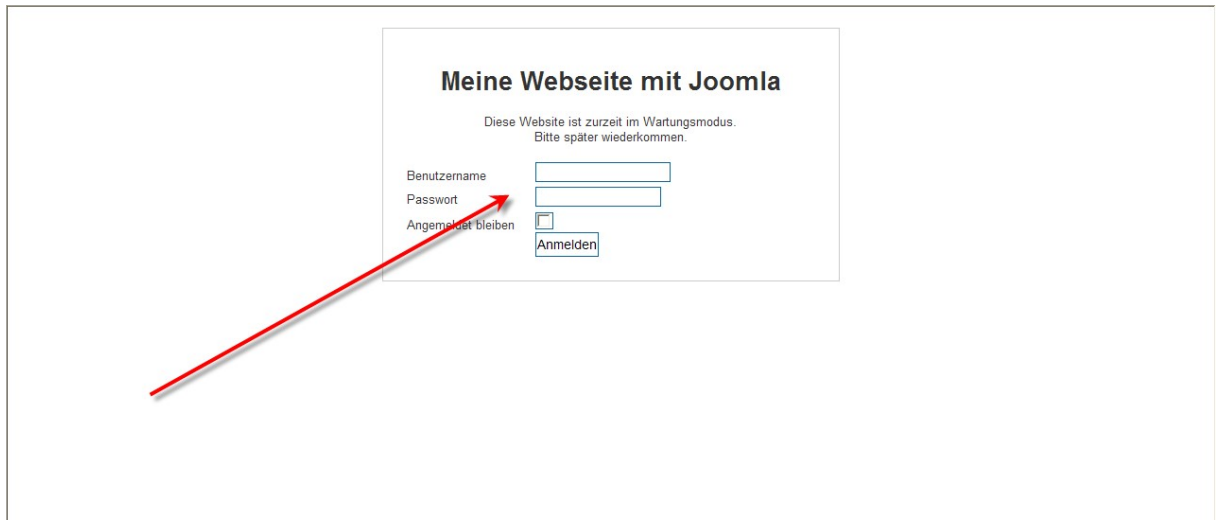

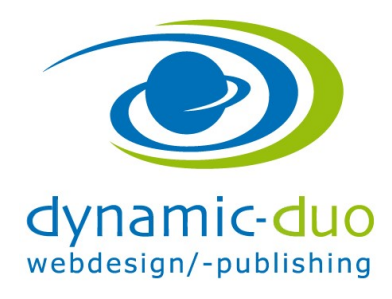

9. August 2016 Seite 4 von 6

 Mit dem Benutzername und Passwort kann eingeloggt werden so kann der Administrator die Website ansehen und bearbeiten

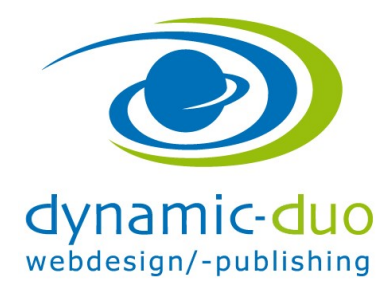

9. August 2016 Seite 5 von 6

## 3. Ablaufzeit wenn eingeloggt

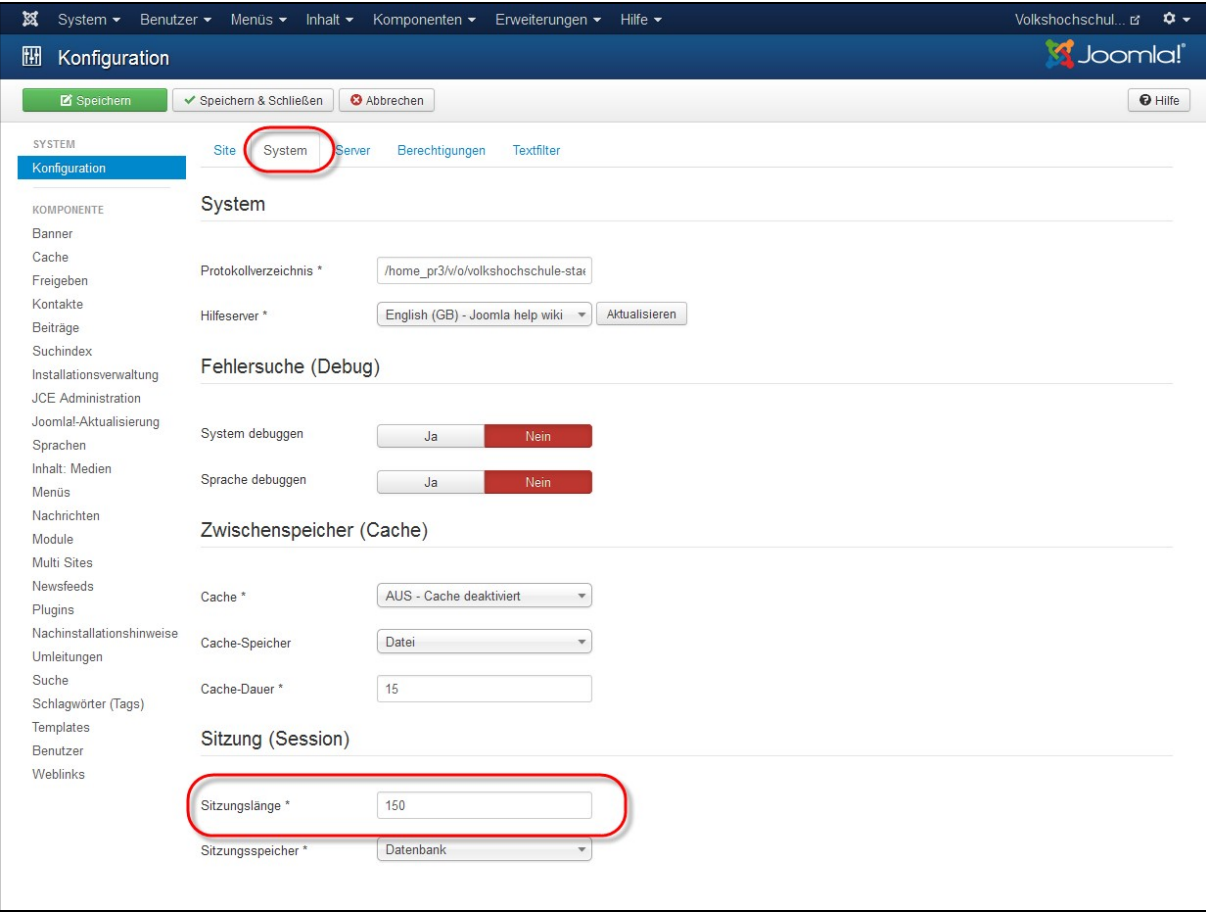

- Register System wählen und die Gültigkeit der Session auf 150 Minuten setzen
- Speichern<sup>©</sup>

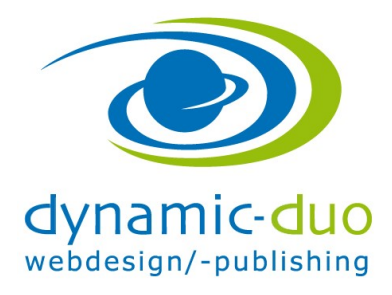

9. August 2016 Seite 6 von 6

#### 4. Standard E-Mailadresse eingeben

Diese wird z.B. für das senden von Massenmails verwendet.

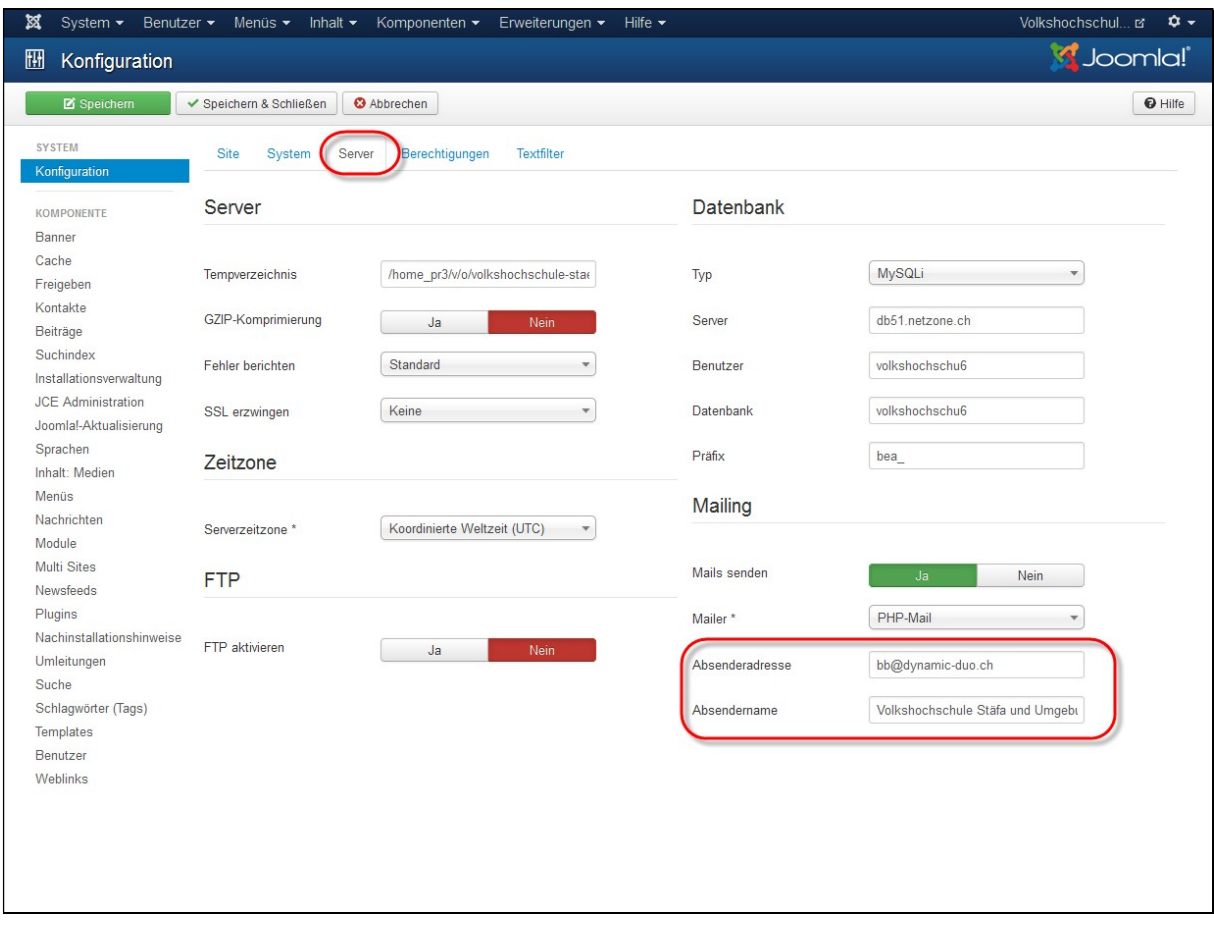

Die entsprechenden Angaben einsetzen